## **Вход в АСУ РСО через Госуслуги: пошаговая инструкция**

**АСУ РСО** — это автоматизированная система управления региональной системы образования. Личный кабинет системы позволяет контролировать и взаимодействовать участникам образовательного процесса — ученикам, родителям и педагогам — в электронной форме. В личном кабинете системы можно проверять успеваемость учащегося через электронный дневник, просматривать расписание занятий и многое другое.

## **Чтобы войти в систему понадобится следующее:**

- регистрация на портале Госуслуг;

- наличие логина и пароля от школьного модуля, который можно получить через классного руководителя

- 1. Зайдите на сайт: [https://center.asurso.ru.](https://center.asurso.ru/)
- 2. Нажмите кнопку для подходящей вам категории пользователя.

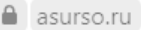

ACY PCO

ещения России подготовило методические рекомендации по использованию портала «Российская электр

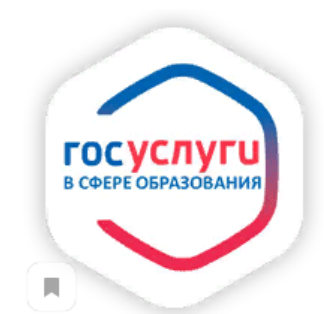

## Войти в АСУ РСО через портал Госуслуг

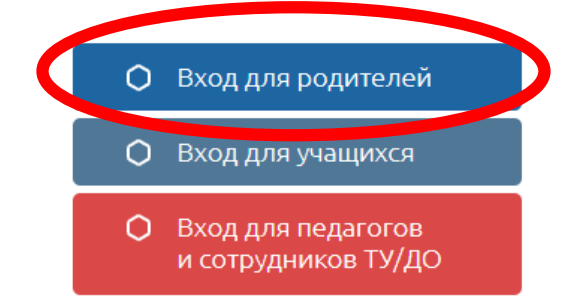

!!! Вы получаете государственные (муниципальные) услуги в сфере образования Самарской области в электронной форме.

3. Укажите данные для входа на портал Госуслуг и продолжите.

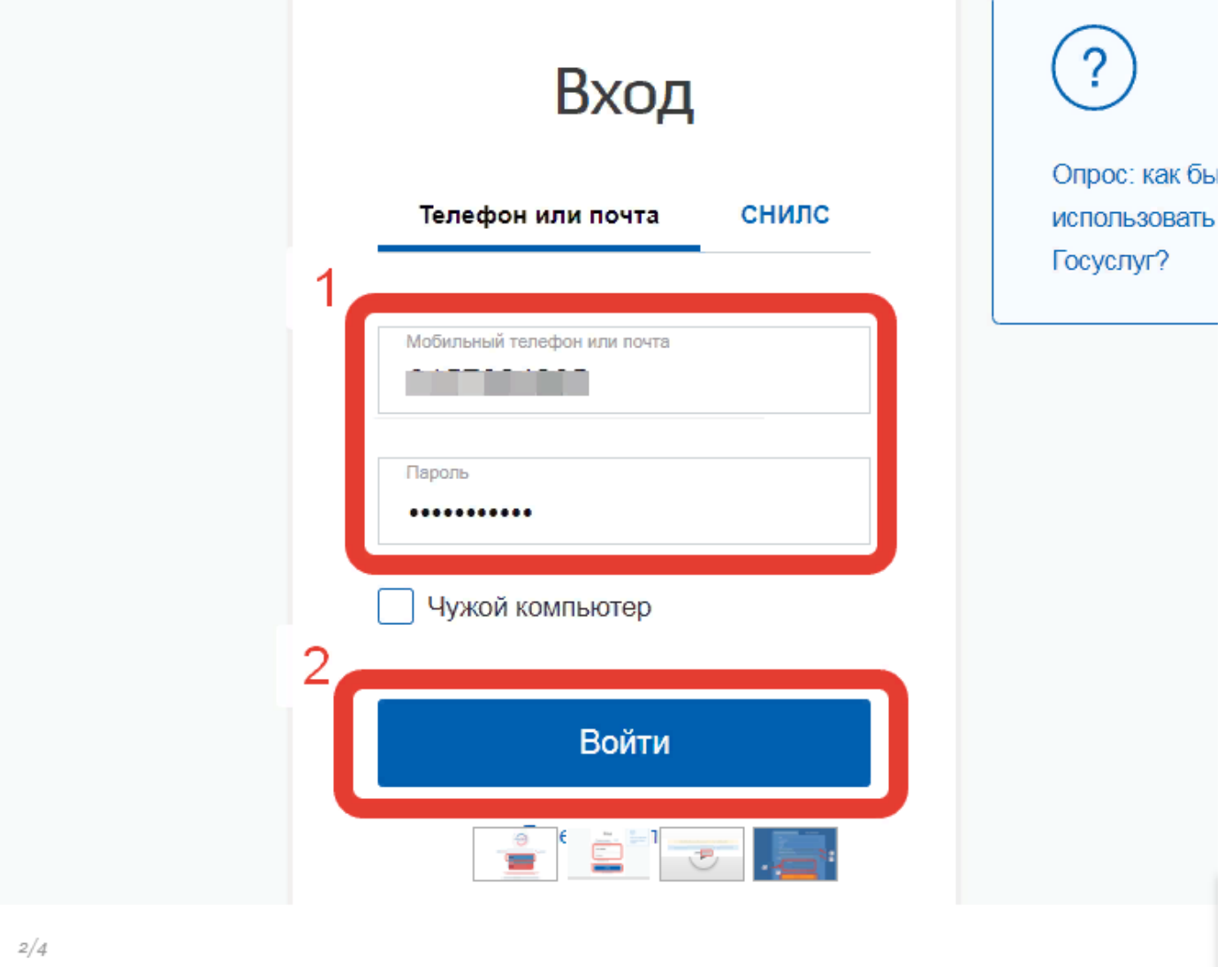

4. При первом входе в систему АСУ РСО нажмите продолжить, чтобы привязать аккаунт системы к личному кабинету Госуслуг.

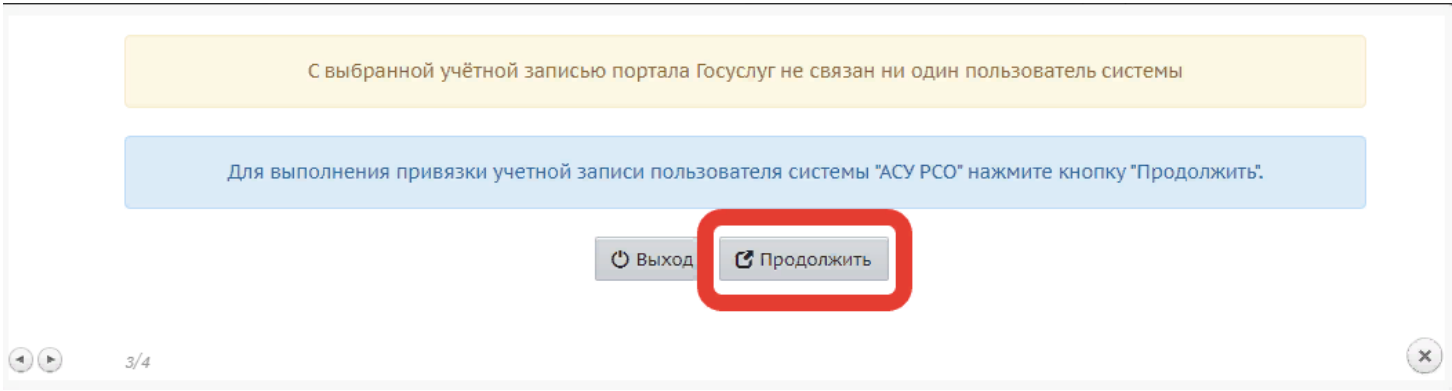

5. Заполните карточку, указав тип образовательной организации и само учреждение из списков, укажите данные входа в школьный модуль и войдите в систему.

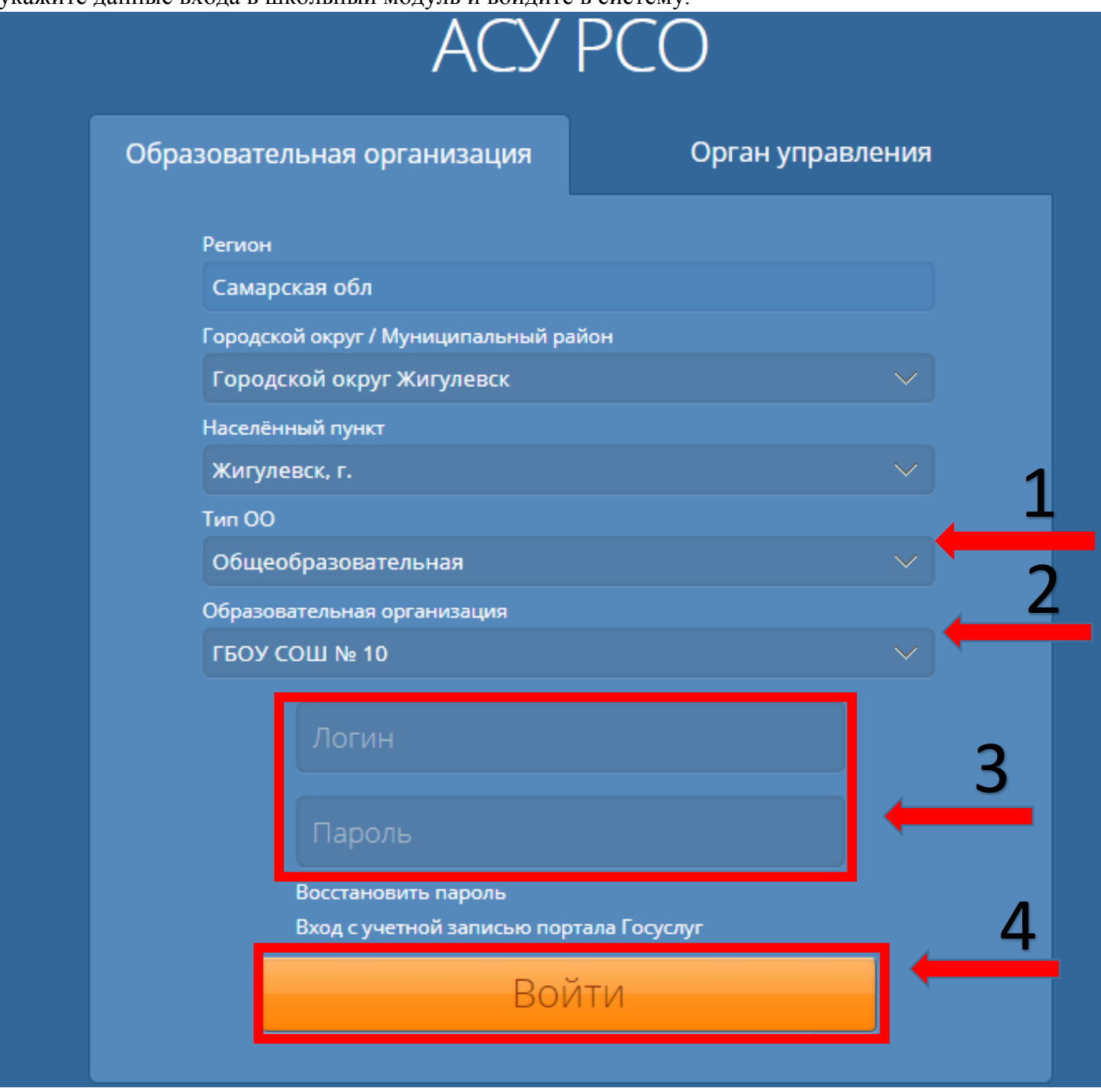

В дальнейшем, вход будет выполняться только через Госуслуги.

Войти в АСУ РСО без логина и пароля от школьного модуля невозможно и их нужно получить в образовательной организации. Учащиеся до 14 лет могут войти в систему только по этим логинам и паролям, поскольку не имеют возможности регистрации на Госуслугах.

Если после нескольких попыток Вам не удалось войти в систему, сообщите об этом классному руководителю.

При первом входе Вы можете сменить пароль.

Если Вы забыли пароль от школьного модуля АСУ РСО, сообщите об этом классному руководителю, и администратор системы назначит Вам новый пароль.

При входе в электронный журнал внимательно вносите имя пользователя(логин) и пароль.

Все пароли созданные автоматически создаются из латинский букв, цифр и символов! (Внимательно вводите пароль!)